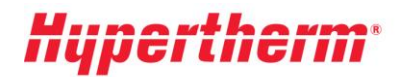

Hypertherm Europe B.V. Vaartveld 9, 4704 SE Roosendaal The Netherlands www.hypertherm.com

## **Instructions pour obtenir votre tarification actualisée**

Si vous possédez un compte, veuillez vous rendre sur **[Xnet](https://xnet.hypertherm.com/Xnet/login.jsp?logout=true)** et ouvrir une session avec notre nom d'utilisateur et notre mot de passe. Après la connexion, rendez-vous dans le menu de gauche et choisissez la rubrique « Tarification ». Ensuite, choisissez l'option « téléchargement de la liste des prix » et suivez les instructions à l'écran.

Vous êtes un nouvel utilisateur ? Veuillez cliquer sur « [S'inscrire](https://xnet.hypertherm.com/Xnet/register.jsp) » et suivre le processus d'inscription. Votre inscription est immédiatement active. Afin d'obtenir un accès plus étendu, veuillez remplir le formulaire « Demander un accès plus étendu ».